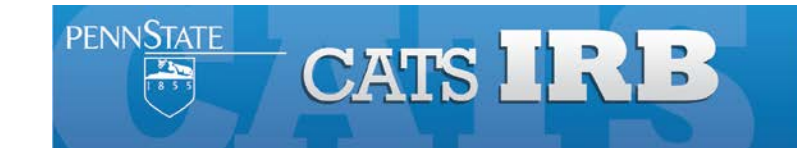

## **HRP-503 -** How to Upload a Protocol for a Converted Study HY - **Conversion of PRAMS Studies to CATS IRB** (01/14/2014)

All Active studies in PRAMS will convert some basic information into the CATS IRB system study record. Researchers will be responsible for adding the current study documents into the CATS study record at the time of the next study Modification or Continuing Review, using the following steps:

- 1. Select **IRB** in the light blue bar below the CATS IRB banner.
- 2. Click on the **Active** *tab* in the middle of the screen, and choose the applicable study.
- 3. Select to **Create Modification / CR.** Choose Modification or Modification and Continuing Review, if appl., then select *Continue.*
	- a. For the Modification scope you must select both options: *Other parts of the study* and *Study team member information*
- 4. If you are completing a Modification and Continuing Review, answer the CR questions first and in #5 add any supporting docs.
- 5. For the Modification questions, review the questions and any information that pulled in from PRAMS, and revise as needed.
- 6. Attach the current study documents in the applicable sections: Protocol, Consent Form, Recruitment, and Supporting Docs. The PRAMS original documents will be available in CATS IRB by selecting the Legacy Documents tab when viewing the study, where you may select a document, revise it if needed and add it to CATS. See below for more details about what documents apply.

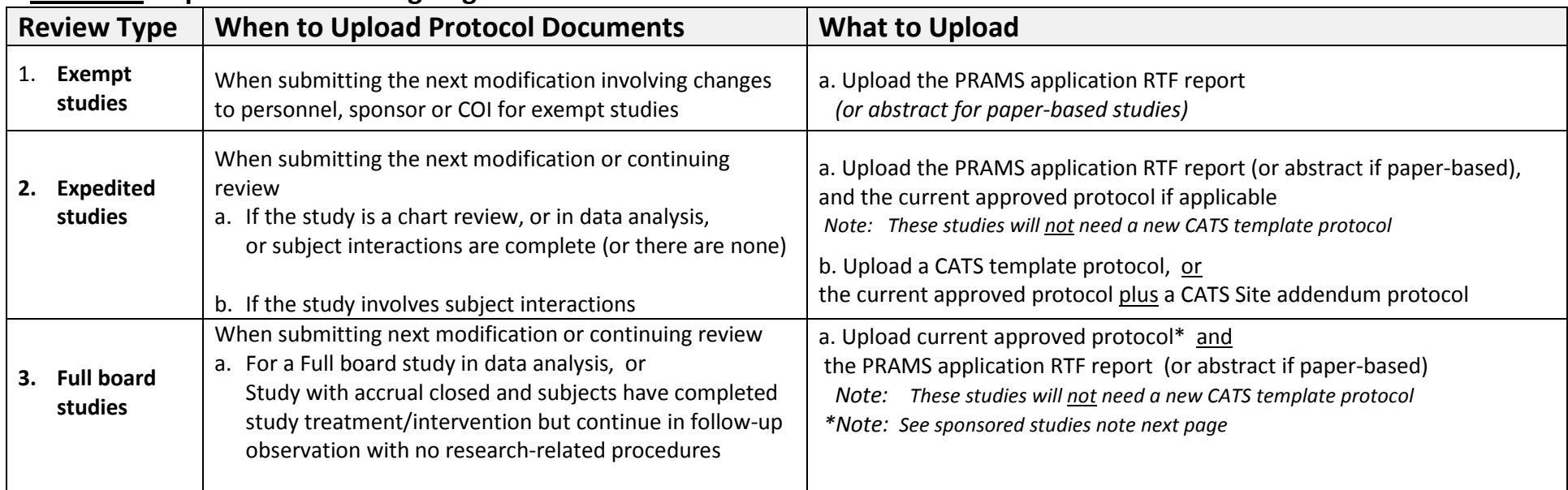

## **Protocol Requirements for Ongoing Studies That Transition to CATS**

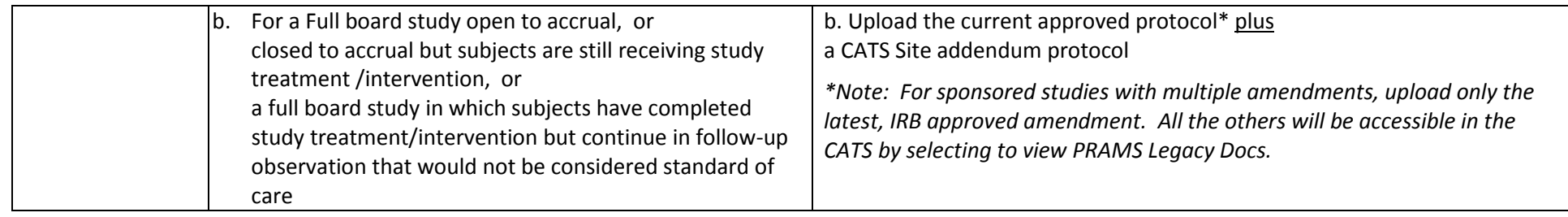

## **Other Documentation for Ongoing Studies That Transition to CATS**

 $\blacksquare$ 

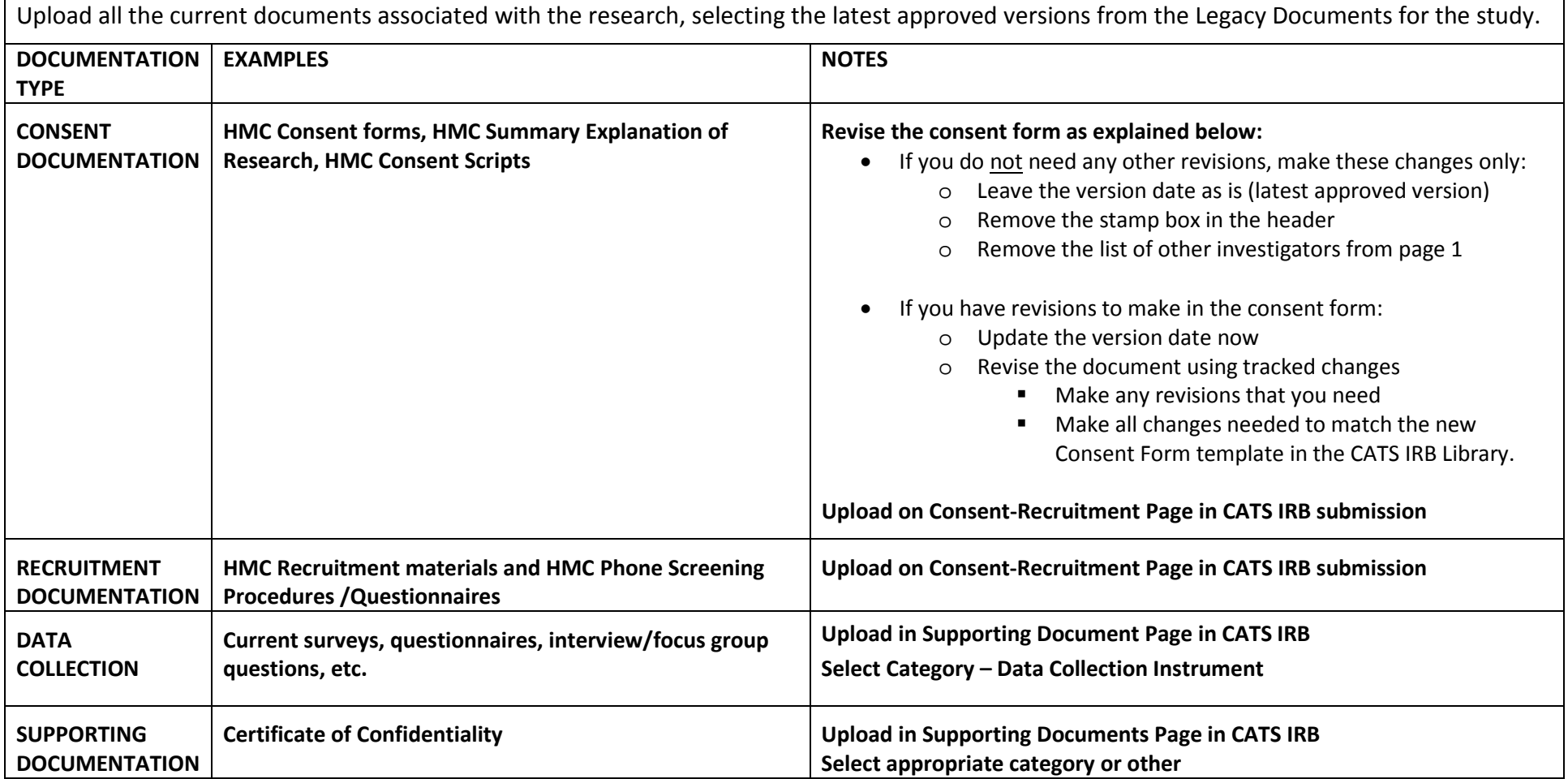